# **mjpg-streamer** 移植手册

2014.10.30 修订

#### 版权声明

本手册所有权由深圳市微雪电子有限公司独家持有。未经本公司的书 面许可,不得以任何方式或形式进行修改、分发或复制本文档的任何 部分,否则一切后果由违者自负。

#### 本手册简介

SBC-RK3066 是基于瑞芯微平台所推出的功能扩展板。所有外接模块的驱动程序及应用 程序的源码都开源提供,用户可以根据我们提供的程序学习添加更多外设模块。

目前互联网非常强大,很多用户希望能通过网络浏览摄像头,因此我们通过移植 mjpg-stramer, 在 SBC-RK3066 实现该功能。mjpg-stramer 是一个开源软件, 其基本原 理是通过在嵌入式系统中搭建视频流 web 服务器,使得其他用户可以通过网页远程浏 览视频图像。

# 第一章 **jpeg** 库的移植

### <span id="page-1-0"></span>**1.** 获取源码包

把源码**/mjpg-streamer** 目录下的 jpegsrc.v9a.tar.gz(用户也可以通过网络进行下载: <http://www.ijg.org/files/>)复制到开发板的 ubuntu14.04 系统下, 例如复制到 /home/waveshare/mjpg-streamer 目录。

#### **2.** 解压源码包

电脑端通过 SSH 连接到开发板,执行以下命令: mkdir /home/waveshare/mjpg-streamer cd /home//waveshare/mjpg-streamer 解压后产生 jpeg-8b 文件。 tar xvf jpegsrc.v8b.tar.gz

#### **3.** 配置源码包

创建文件夹用于存放生成的 jpeg 依赖库文件 mkdir /home/waveshare/mjpg-streamer/jpeg cd jpeg-8b ./configure --prefix=/home/waveshare/API/mjpg-streamer/jpeg --host=

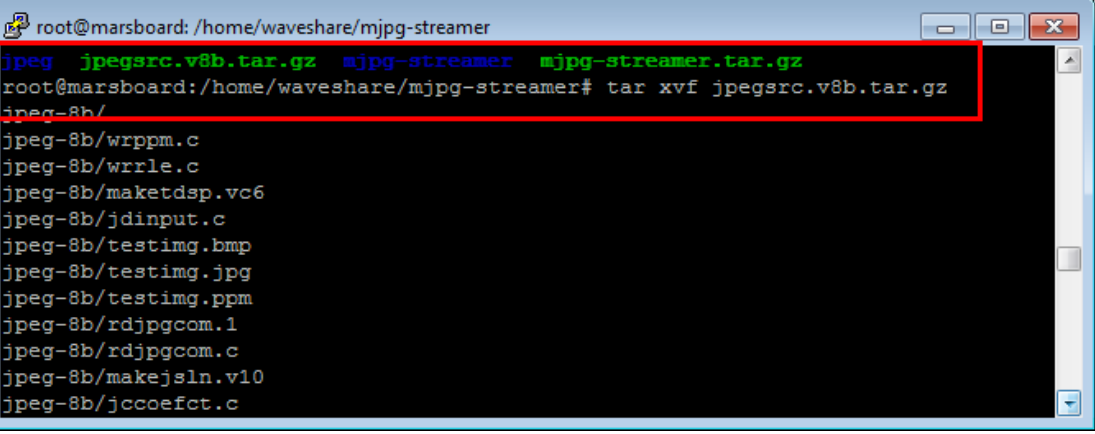

参数说明:

./configure:配置源代码树 --prefix=XX: 安装目录 --host: 指定编译器

#### **4.** 编译安装

执行以下命令: make make install /home/waveshare/mjpg-streamer/jpeg 路径下会生成 bin, include, lib, share 目录。 Froot@marsboard: /home/waveshare/mjpg-streamer/jpeg  $\Box$ e $\mathbf{x}$ root@marsboard:/home/waveshare/mjpg-streamer# root@marsboard:/home/waveshare/mjpg-streamer# root@marsboard:/home/waveshare/mjpg-streamer# root@marsboard:/home/waveshare/mjpg-streamer/jpeg#

第二章 **mjpg-streamer** 的移植

ootemarspoaru:/nome/wavesnare/mjpg-streamer/jpeg#

#### **1.** 获取源码包

把源码**/mjpg-streamer** 目录下的 **mjpg-streamer.tar.gz**(用户也可以通过网络进行下载: <http://sourceforge.net/projects/mjpg-streamer/>)复制到开发板的 ubuntu 系统下, 例如复 制到/home/waveshare/ mjpg-streamer 目录。

#### **2.** 解压源码包

终端定位到上述目录下,执行以下命令解压: tar -xvf mjpg-streamer.tar.gz 解压后产生 mjpg-streamer 文件。

#### **3.** 配置源码包

- 1) 打开 mjpg-streamer 文件夹: cd /home/waveshare/mjpg-streamer/mjpg-streamer
- 2) 修改 plugins/input\_uvc/目录下的 Makefile: vim plugins/input\_uvc/Makefile
- 3) 指定 mjpg 图形库路径(路径必须[和第一章所](#page-1-0)设相同): 在 CFLAGS += -O1-DLINUX -D\_GNU\_SOURCE -Wall -shared –fPIC 后面加入图形库链接路径: -I/home/waveshare/mjpg-streamer/jpeg/include

4) 在\$(CC) \$(CFLAGS) -ljpeg -o \$@ input\_uvc.c v4l2uvc.lo jpeg\_utils.lodynctrl.lo"-o"前加 入 jpeg 图形库的 lib 路径:

-L/home/waveshare/mjpg-streamer/jpeg/lib

如下图所示:

```
\Box\Boxது<br>Proot@marsboard: /home/waveshare/mjpg-streamer/mjpg-streamer
  \epsilon8
 10 CC = qcc11
 12 OTHER HEADERS = ../../mjpg_streamer.h ../../utils.h ../output.h ../input.h
13
     FIACS += -01 -DIINUX -D_GNU_SOURCE -Wall -shared -fPIC -I/home/waveshare/mjpg-s
14treamer/jpeg/include
 15
 16
 1.8
19 ifeq ($(USE_LIBV4L2), true)<br>20 LFLAGS += -1v412<br>21 CFLAGS += -DUSE_LIBV4L2
23
2425 LFLAGS += -1jpeg
2627 all: input_uvc.so
2829 clean:
30
 3132 input_uvc.so: $(OTHER_HEADERS) input uvc.c v412uvc.lo jpeg utils.lo dynctrl.lo
33
          \{(CC) \ S(CFLAGS) \ S(LFLAGS) \ -L/h\}34
35
    v412uvc.lo: huffman.h uvc compat.h v412uvc.c v412uvc.h
             $ (CC) -c $ (CFLAGS)36
                                      ି କଞ
37
   jpeg_utils.lo: jpeg_utils.c jpeg_utils.h<br>$ (CC) -c $ (CELAGS) -o $ @ jpeg_uct38
39
 40dynctrl.lo: dynctrl.c dynctrl.h
 41
             $ (CC) -c $ (CFLAGS) -o $@dymctr1.42
                                                                               42, 35 - 42:set nu
                                                                                               A11
```
# **4.** 修改视频的编码格式

#### vim plugins/input\_uvc/input\_uvc.c

将 format = V4L2\_PIX\_FMT\_MJPEG 修改为 format = V4L2\_PIX\_FMT\_YUYV 如下图所示:

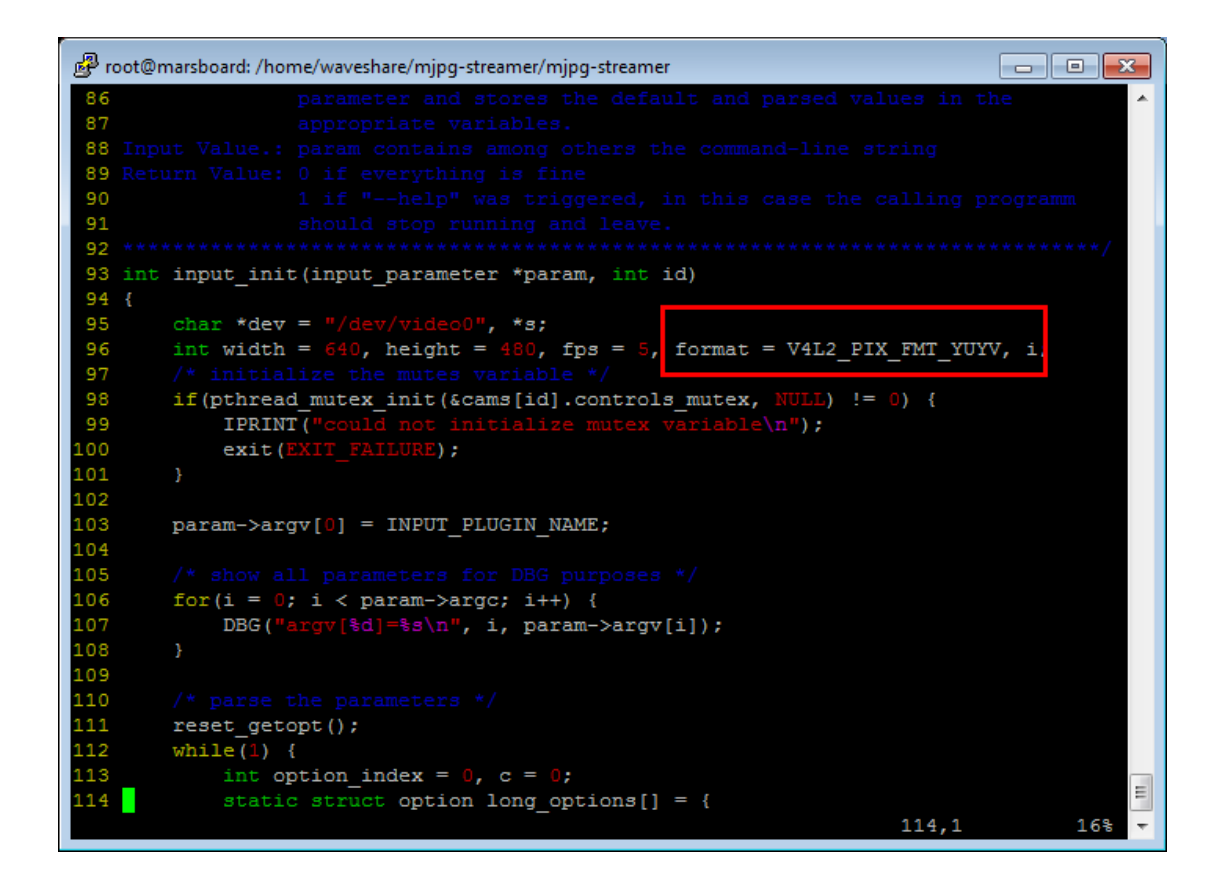

#### **5.** 编译

make

将在本目录下生成视频流服务器运行时需要的动态库及相关脚本。

## **6.** 更新所需的库文件

sudo apt-get install subversion sudo apt-get install libv4l-dev sudo apt-get install libjpeg62-dev sudo apt-get install imagemagick